# An Introductory Tutorial: Learning R for Quantitative Thinking in the Life Sciences

## Scott C Merrill

September  $26<sup>th</sup>$ , 2012

# **Chapter 5**

### **Elements in R from class**

Run through the code below again to make sure you understand what is going on. Check with me if you are not sure.

 $A = matrix(data = 0, nrow=5, ncol=2)$  $A[,1] = c(1995:1999)$  $A$ [,2] = c(10.0,12.5,15.6,19.5,24.4)

# without comma  $A[A[,2] < 19]$ 

# with comma  $A[ A[,2] < 19, ]$ 

# break it down into pieces  $A[$ ,2] < 19 A[TRUE]

# Looking at elements in a matrix A[c(TRUE,TRUE,TRUE,FALSE,FALSE)]

# So confusing!!! R given partial information, # will continue with the query based on the information given # for example, given a short query:

A[c(TRUE,FALSE,FALSE)]

# R will repeat the three logical steps for the whole matrix. # This makes the above statement read the same as the below statement:

A[c(TRUE,FALSE,FALSE,TRUE,FALSE,FALSE,TRUE,FALSE,FALSE,TRUE)]

# Let's revisit: take a step back. Compile:

 $A[6]$ 

```
# now compile: 
A[c(1:6)]
```
# The above statement asks R to write the sequence of elements # 1 to 6 to the console

# you will note that R reads elements in the matrix vertically

- # first and then horizontally left to right
- # Elements can also be used in arrays with the read being:
- # vertically, horizontally(L-R) then next "worksheet" (or however you think about it)

# Arrays actually allow a different visualization of the read order:

 $\#$  The read for an array of dim =  $c(3,5,2)$  is read order first

# number (3), second number (5), and then third number (2)

# for example:

```
array1 < -ary(sample(c(1:6),30,replace=TRUE), dim = c(3,5,2))
array1
```
# values in elements 13-18 cross from the first "worksheet" to the second "worksheet" array1[c(13:18)]

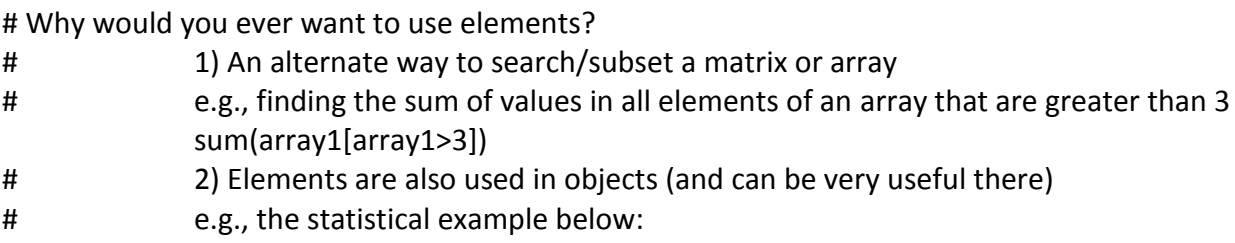

# Using our A matrix create a simple model that linearly regresses numbers in column 2 # against year. That is, are the numbers good predictors of year  $model1 = Im(A[,1] \approx A[,2])$ 

model1\$coefficients model1[1] # coefficients model1[2] # residuals model1[3] # effects

```
model1[4] # rank
model1[5] # fitted values
model1[6] # assign
model1[7] # some others such as $tol, $pivot
```
plot(model1\$residuals)

```
model1$residuals[3] # third element of the residuals
```
# elements can be used in functions / calculations etc. model1\$residuals[3]\*3

# this is more a note so that you are aware that you can extract and use

```
# There are some helpful extraction elements
summary(model1)
summary(model1)$r.squared
summary(model1)$adj.r.squared
```

```
# loop that runs through elements 1 to 11 of the summary() function
for (x in 1:11) {
       print(summary(model1)[x])
```

```
}
```
##### # subsetting! model1\$coefficients[model1\$coefficients>10]

#### **Exercises**

Access the ChickWeight dataset. Compile:

> require(datasets)

> data(ChickWeight)

# note ChickWeight is a data frame not a matrix. There are differences between matrices # including differences in the Elements of a data frame compared to a matrix.

- > ChickWeight
- > attach(ChickWeight)
- > names(ChickWeight)

How many rows of data exist when time is greater than 14 days?

Create a subset of the ChickWeight data where Diet equals 4.

Create a subset of the ChickWeight data where Time is greater than 14. Plot the Diet column by the Weight column. How smart is R (This should give you a boxplot). What does a box plot tell you?

### **Another looping if then exercise**

Return to Chapter 4's if then exercise pine trees and fire. Add in a fire to plots 2, 4, & 6 on year 7.

Add in mortality of beetle kill to mature trees. Mature trees have a 1/10 probability of dying each year from beetles.

Hints:

For every plot that has mature trees, create a for loop based on the number of mature trees and randomly kill off trees if their number comes up. Reduce the mature tree population by 1 if they die.

```
> death = sample(1:10,1)
```
Create a new matrix the holds values of the number of mature trees over the ten year period. Plot this matrix. Hint: matplot() from Chapter 4 exercises.